## **OneDrive データ移行・同期解除手順**

卒業後は大学の Microsoft アカウントがなくなるため、OneDrive にアクセスできなくなります。 もし大学のアカウントで OneDrive を使用している方で、OneDrive 内にファイルを保存している 方は、下記の手順に従い、卒業までにご自分の PC 内にデータを移動しておいてください。ファイ ルの移動を忘れたことによる卒業後のデータ復旧は行うことができませんのでご注意ください。

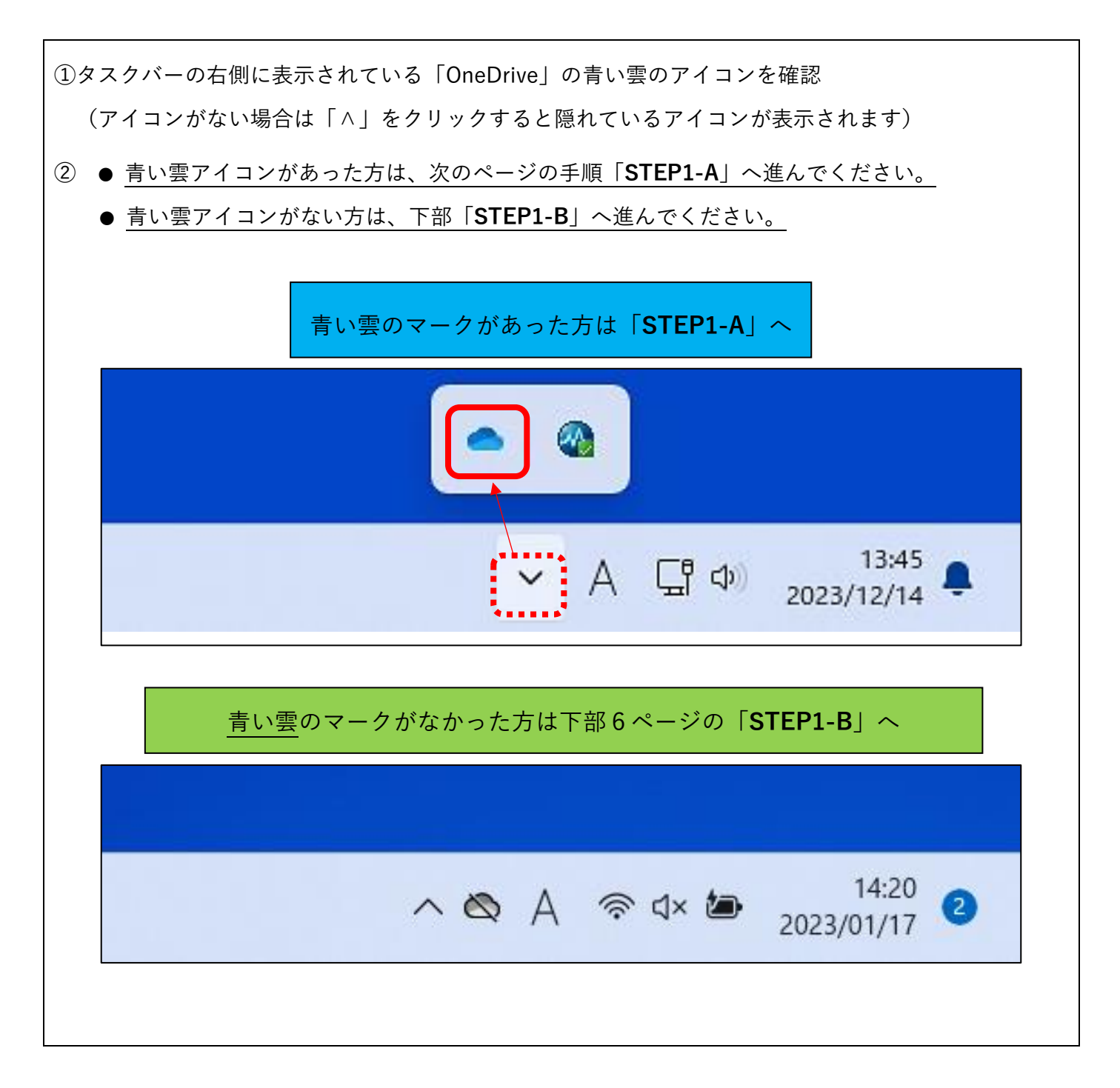

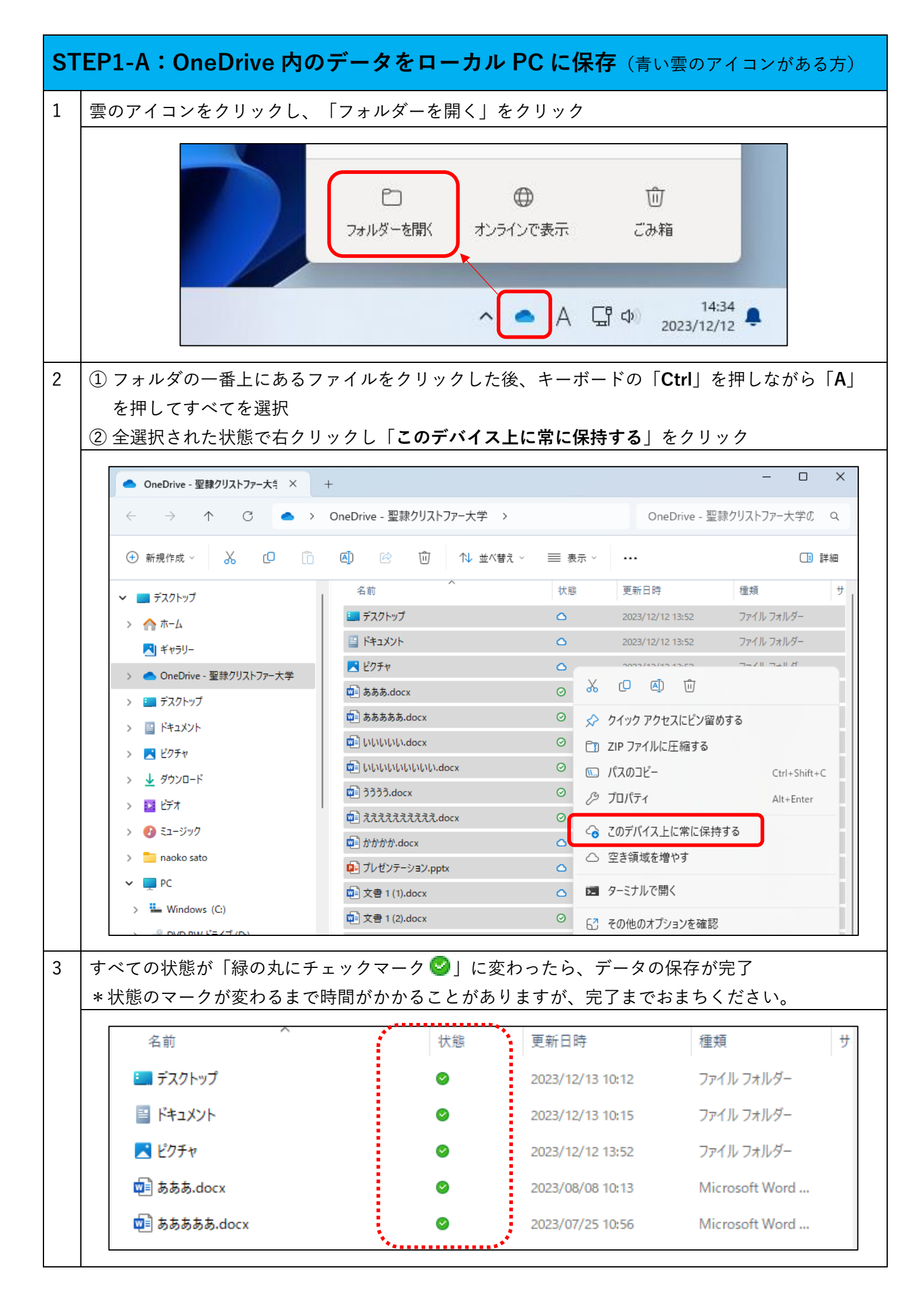

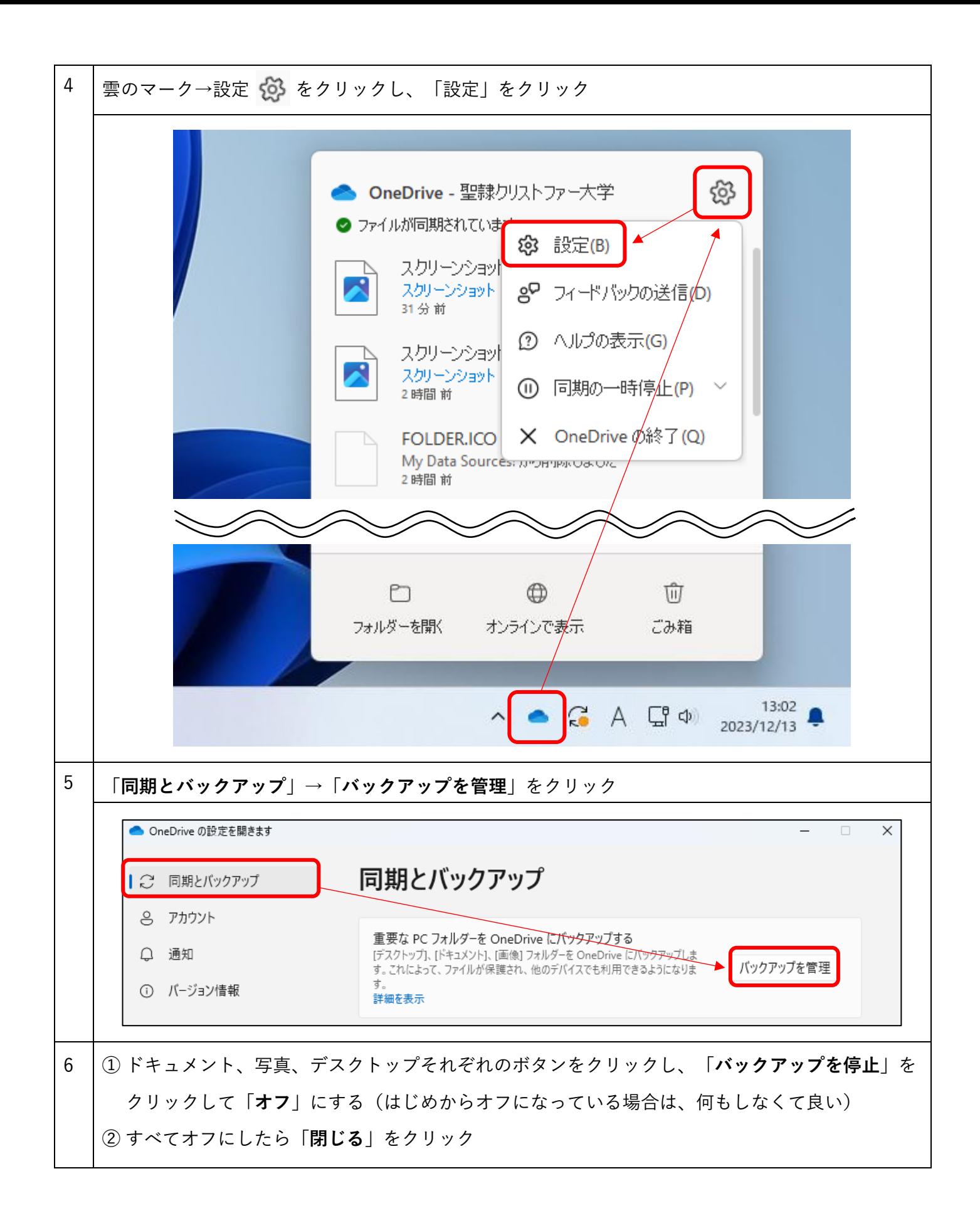

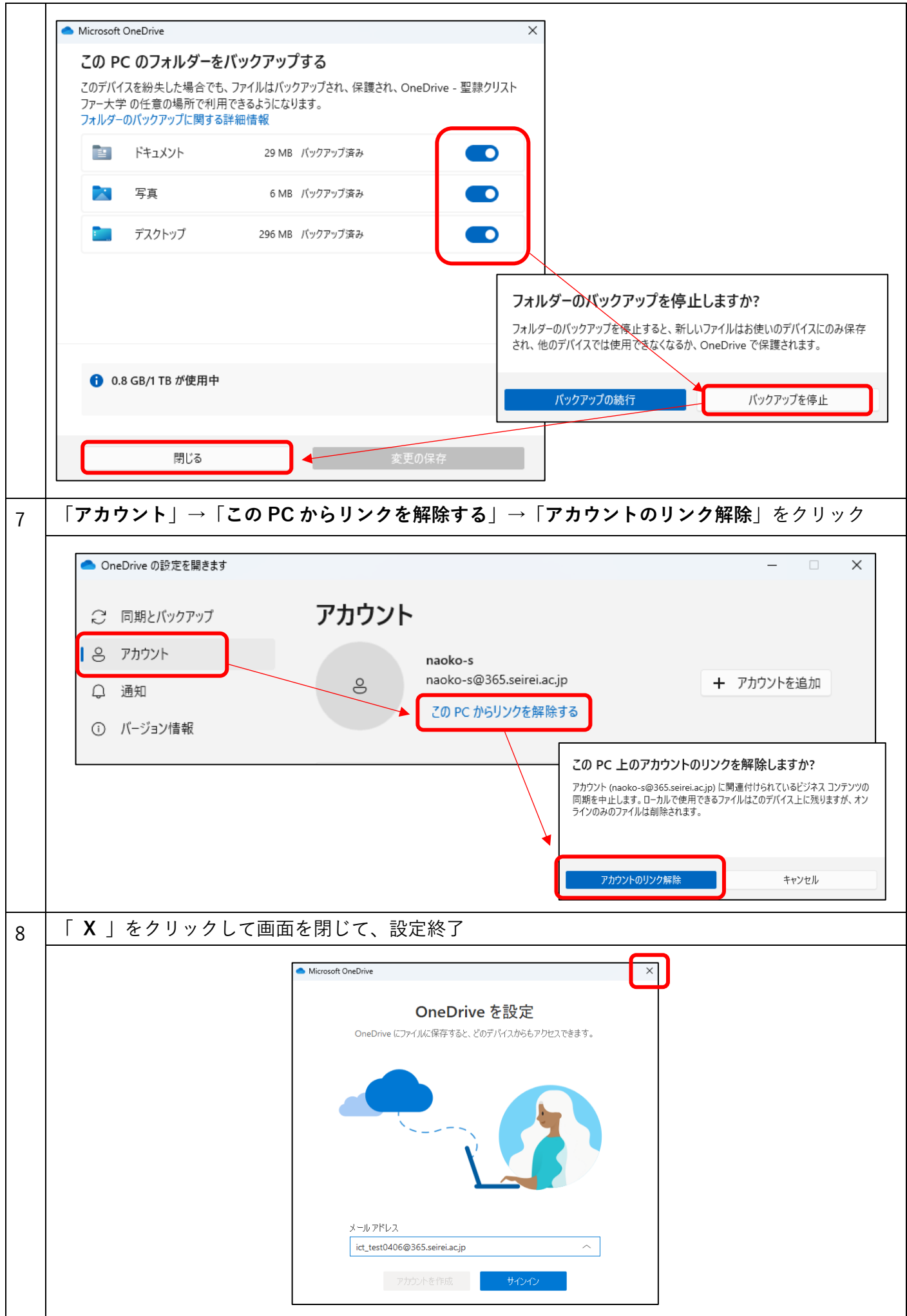

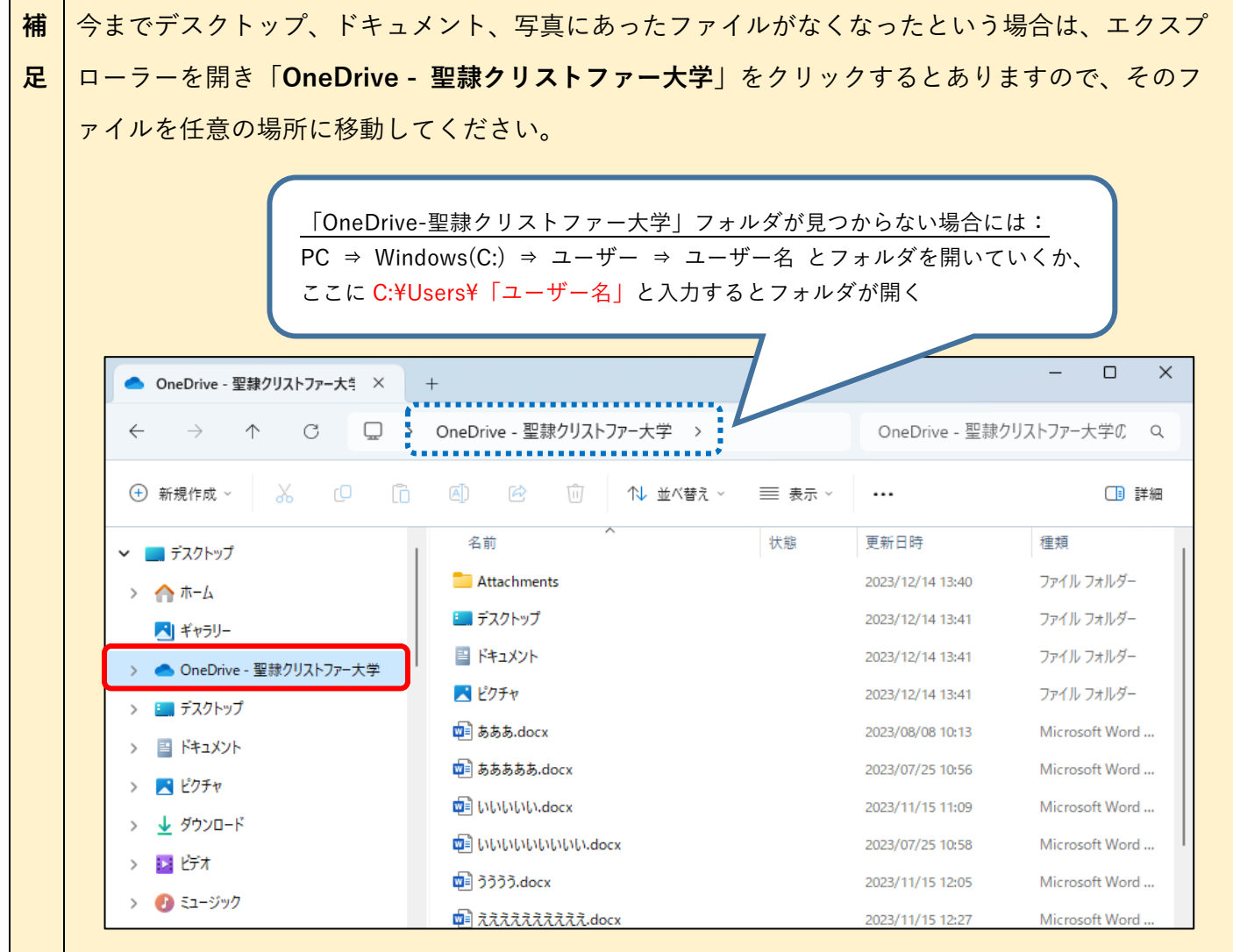

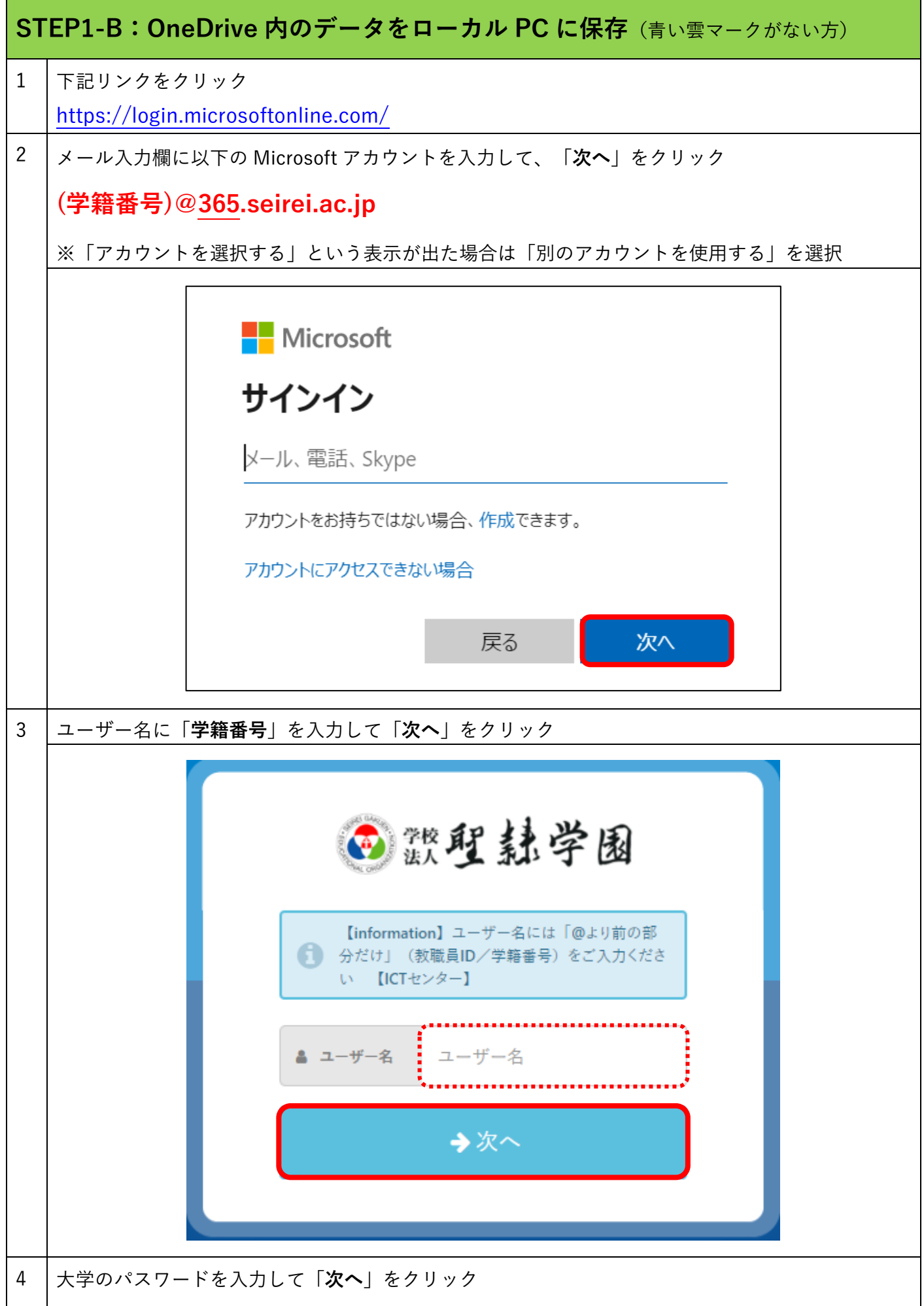

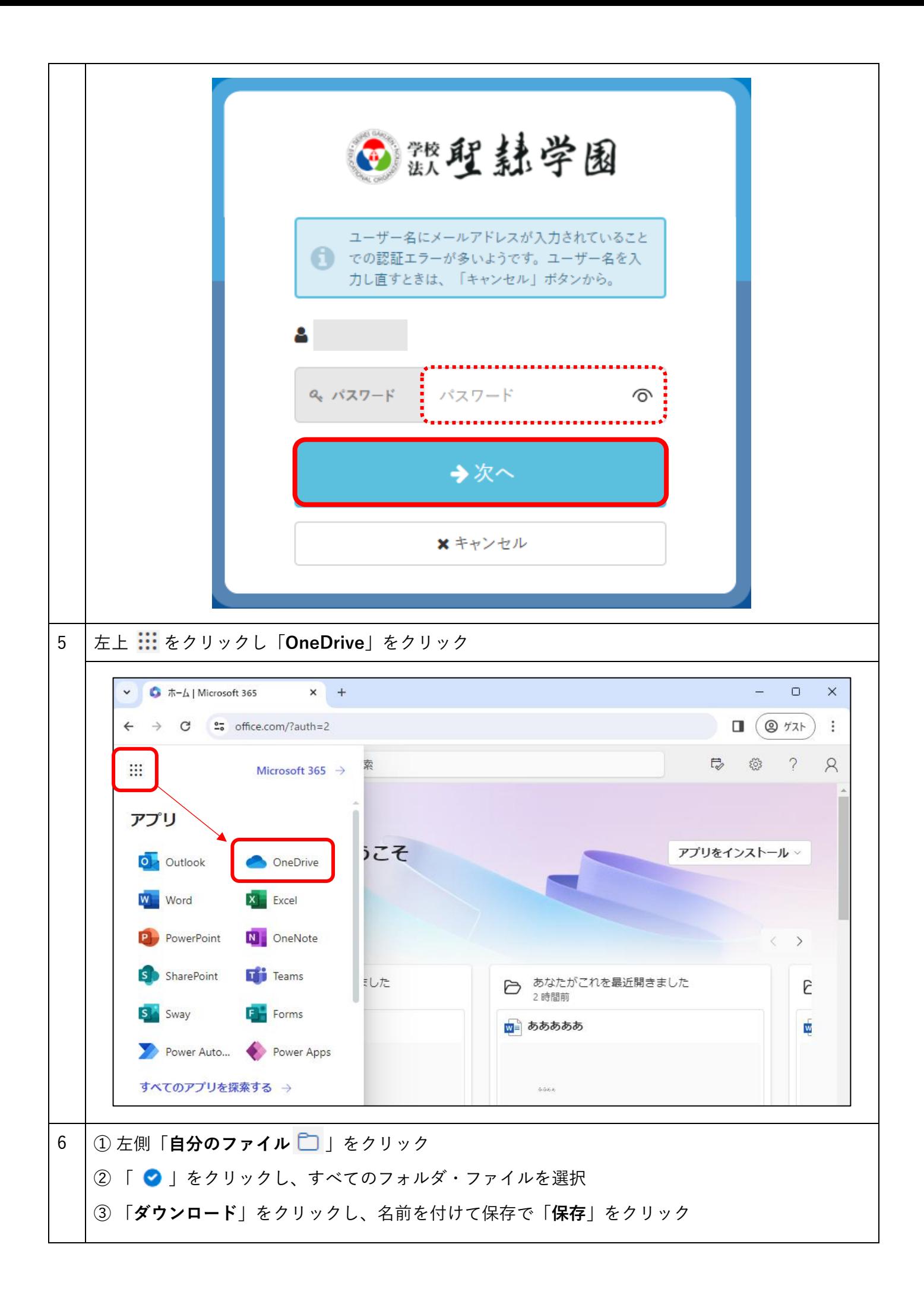

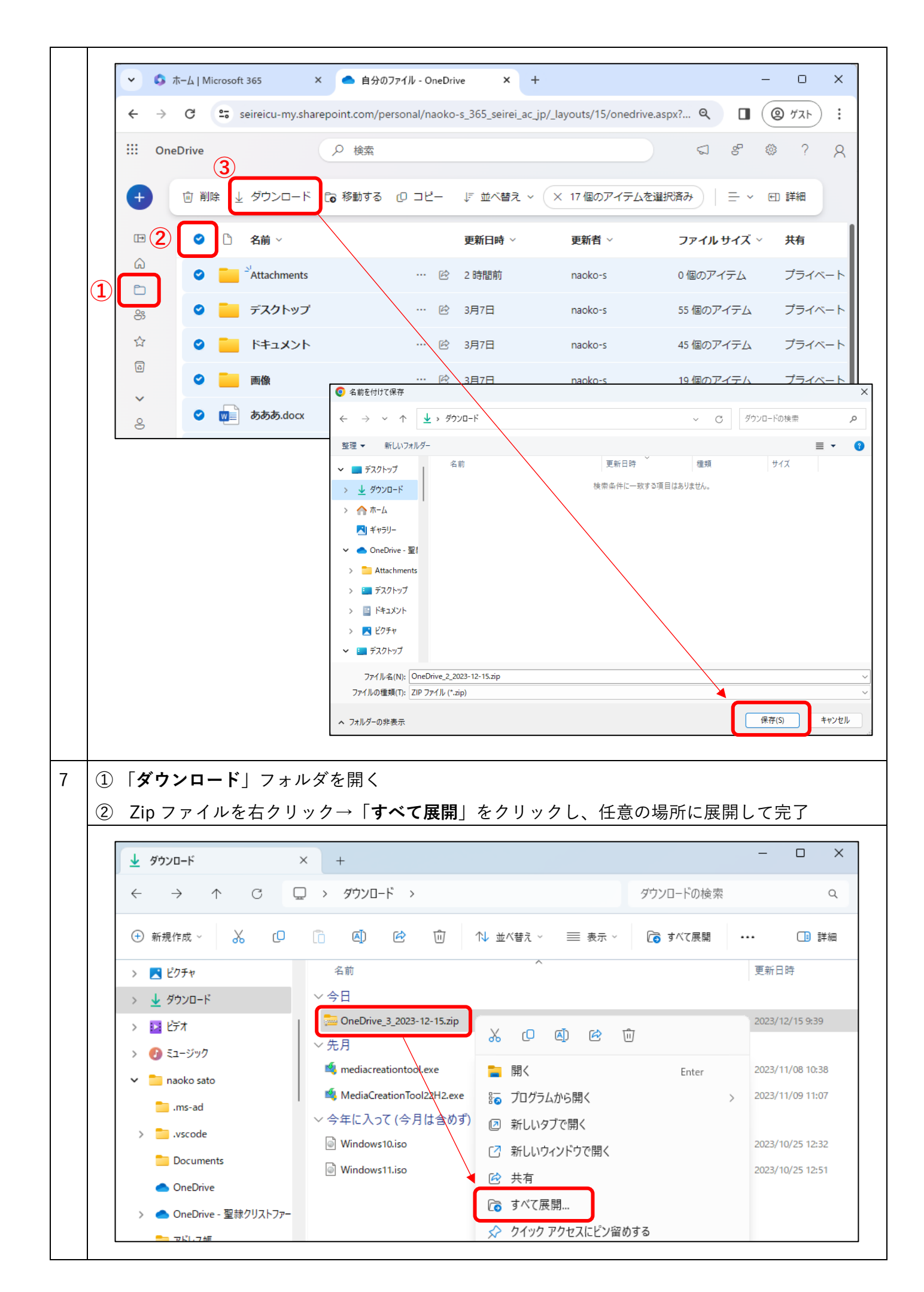

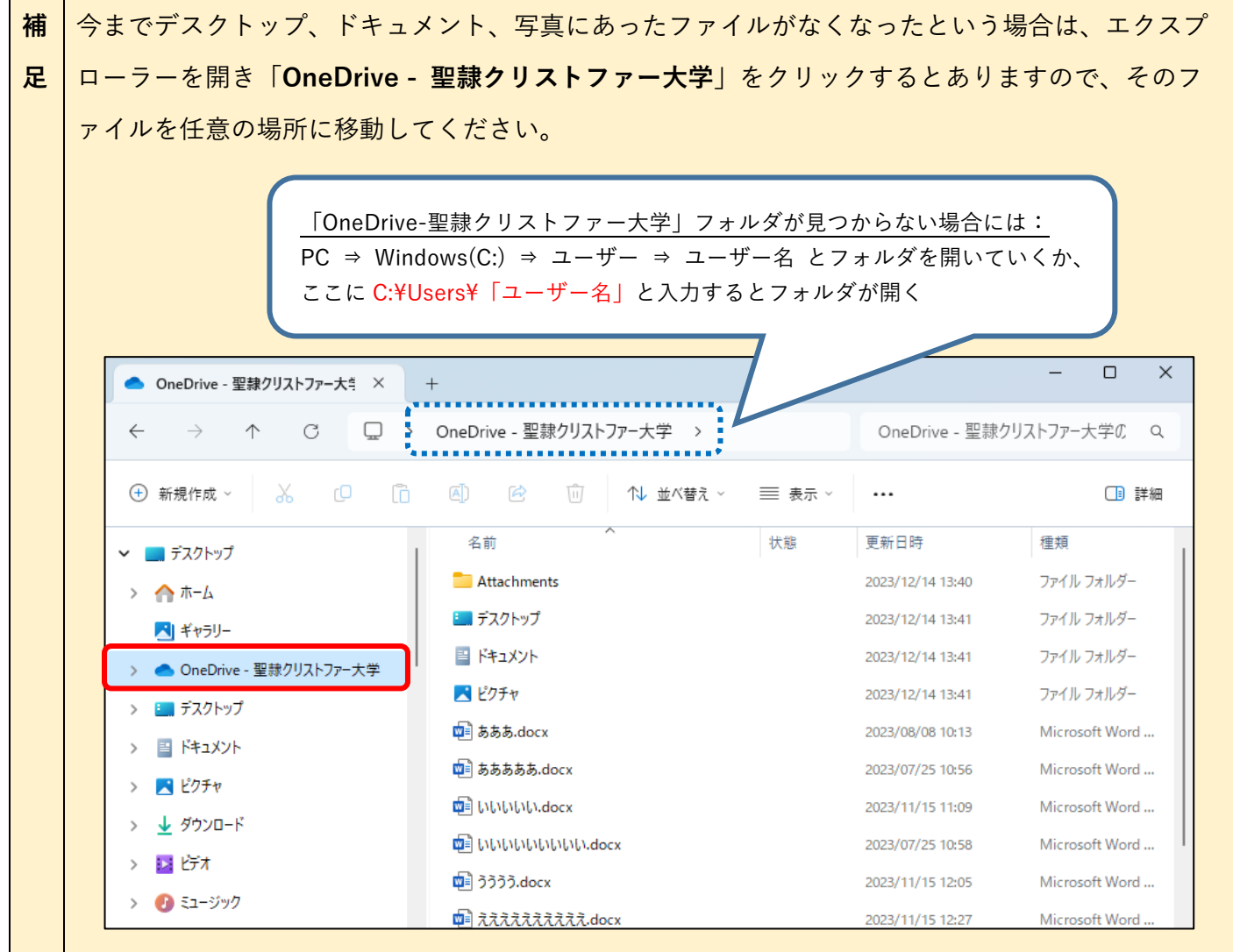